## TAP Labo 26/10/2016

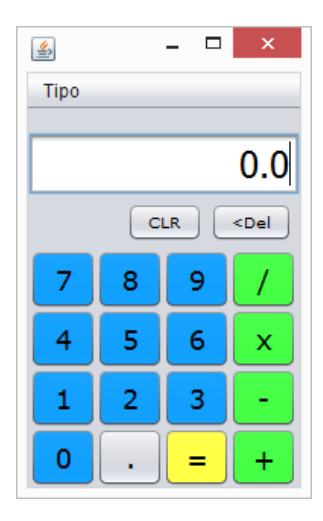

(nota) es preciso que veamos antes algunos conceptos no vistos en teoría aún.

Vamos a usar (o generar) nuestro interfaz de calculadora para hacer una versión que funcione, y lo haga con una arquitectura razonable.

La aplicación arrancará de una clase de control que representa a la calculadora electrónica (tendrá su ALU) y por pone en marcha el GUI (instanciar un objeto de nuestra clase gráfica). El código para esto último es un tanto "truculento", por lo que

se da en la imagen que se encuentra al final de la página (se explicará más adelante. Es una simplificación de lo que pone Netbeans en nuestra clase gráfica -main-, que debe quitarse y puede traerse a la

clase de control "calculadora")

Antes de ver el controlador, pensemos en el JFrame: no vamos a poner ninguna atención a eventos de los botones; dejaremos que de eso se encargue el controlador. El JFrame será sólo "fachada" (bueno, y lanzador de eventos). Será el controlador quien se encargue de atender eventos y decirle al JFrame qué poner en el display, y para ello el JFrame ha de proporcionarle estos dos métodos:

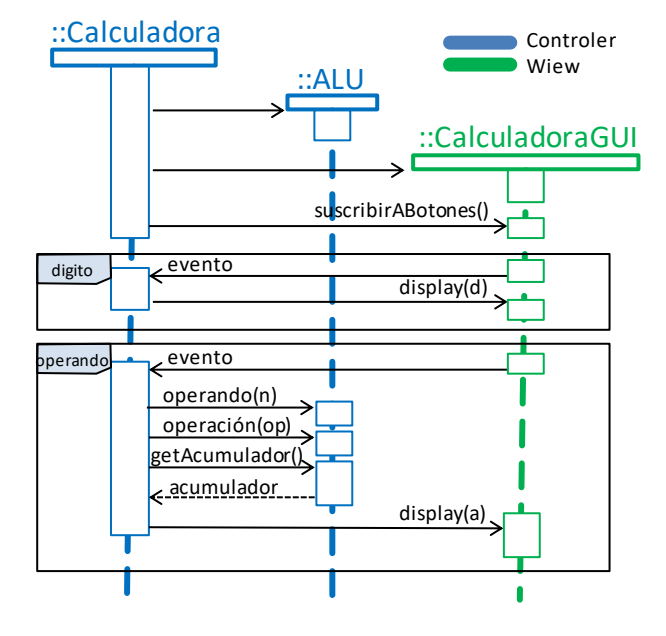

setDisplay(String s) subscribirABotones(ActionListener al)

que

## son el **PROBLEMA 1**

## **Pistas:**

"set Display" es muy fácil, no necesita pistas...

"suscribirABotones" debe recorrer todos los paneles que contengan botones para que a todos los botones contenidos se les suscriba el objeto que le llega como parámetro. Métodos a usar:

**jp.getComponentCount()** al JPanel (jp) podemos pedirle el número de componentes que tiene; **jp.getComponent(i)** al JPanel (jp) podemos pedirle el componente i-ésimo **b.addActionListener(al)** a un botón b podemos suscribirle un ActionListener (al)

De este modo podemos centrarnos en el controlador.

Por mantener la estructura vista en clase, con una ALU muy simple, podemos mantener aquella:

```
Calculadora () throws Exception {
    //Instancia y muestra el GUI y espera a que esté hecho.
    java.awt.EventOueue.invokeAndWait(new Runnable() {
        @Override public void run() { (qui = new CalculadoraGUI()). setVisible(true); }
    );
```

```
1 + t* Arithmetic-Logical Unit (en realidad sólo aritmética y muy sencilla).
 * Arquitectura basada en acumulador (como las primeras ALUs)
 * Sólo ejecuta las cuatro operaciones aritméticas básicas.
 * Trabaja con aritmética decimal en base 10.
 * @author German
 \star @version 1.0 (oct 2012)
\pm /
public class ALU {
    private double acumulador=0.0;
    private double registro=0.0;
    double getAcumulador() { return acumulador; }
    void clear () { \alpha acumulador = 0.0; }
          setRegistro (double registro) { this.registro = registro; }
    void
    double suma () { return acumulador += registro; }
    double resta()
                             { return acumulador-=registro; }
    double multiplica () { return acumulador<sup>*</sup>=registro; }<br>double divide () { return acumulador/=registro; }
\overline{\mathbf{r}}
```
Vamos con el controlador de nuevo:

Hasta ahora sólo hemos hablado del "main", pero habremos de generar un objeto que se encargue de reaccionar frente a los eventos del GUI… puede ser de la misma clase que contiene el main. Este objeto debe ser un ActionListener , por lo que diremos que implementa el interface y habremos de escribir el método a que nos comprometemos: actionPerformed.

Al definir el método tendremos que "descubrir" cuál ha sido el botón pulsado, cosa que podemos hacer "mirando dentro" del ActionEvent que recibimos... lo que es el **PROBLEMA 2**

**Pistas:** podremos descubrir quien ha sido el componente gráfico origen ("source") , que será un botón, y a este pedirle el texto que muestra en el GUI, con lo cual decidir a qué método llamar.

OJO: el funcionamiento de la calculadora es sencillo, pero daos cuenta de que tampoco es trivial: cuando se pulsa un operador no disponemos de todo lo necesario para realizar la operación, hay que esperar a un operando… hay que llevar un retardo.